# **EXTOURNE D'ECRITURES**

### **Préambule**

Permet l'extourne de l'écriture sélectionnée (et de celles qui font partie du même chrono).

Au menu de **LOUMA**, cliquez sur **« Ecritures »** puis **« Modification »**.

#### **Procédure**

Renseignez **« Journal »** et **« Période »** (qui, par défaut, contiennent le dernier journal utilisé, et la dernière période travaillée). Consécutivement, les écritures déjà saisies sont affichées.

Sélectionnez l'écriture à extourner, puis cliquez sur le bouton  $\mathbb{Z}^*$  Modifier

**Avant, les écritures d'une facture non parvenue au 30/08/2018** 

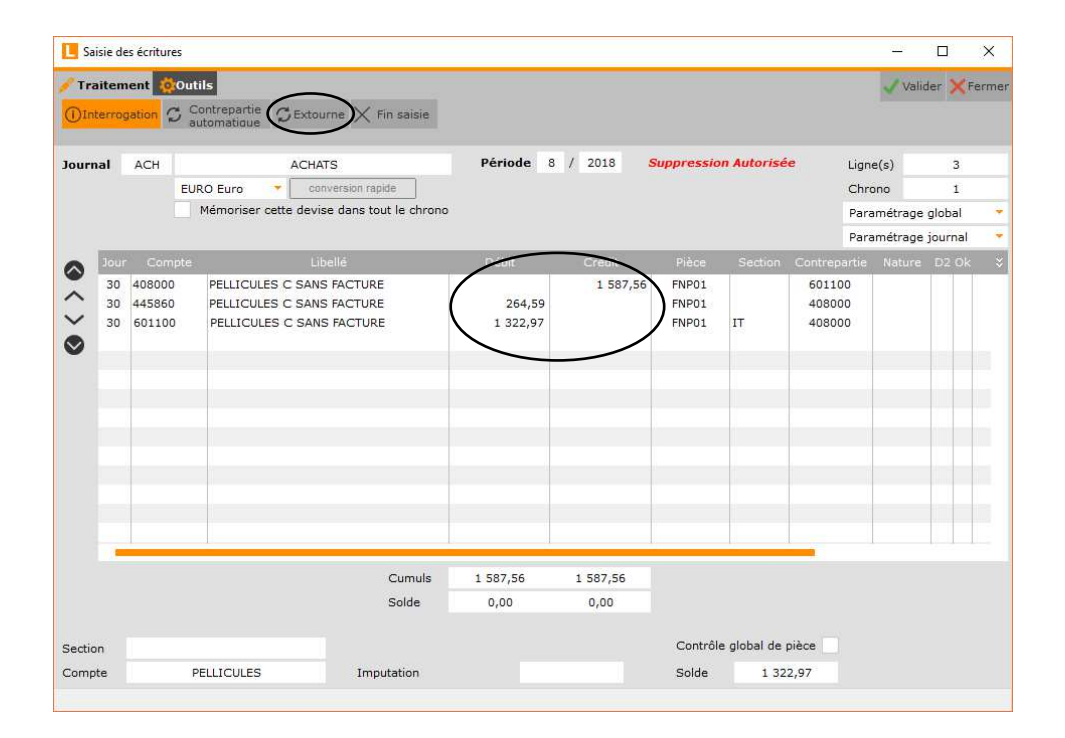

Cliquez sur le bouton **« Outils »** puis sur **« Extourne »**, et finalisez le traitement en répondant à la question **« Cette fonction extourne la totalité de l'écriture, Confirmez-vous votre choix ? »**.

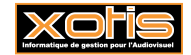

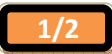

#### **Paramètres**

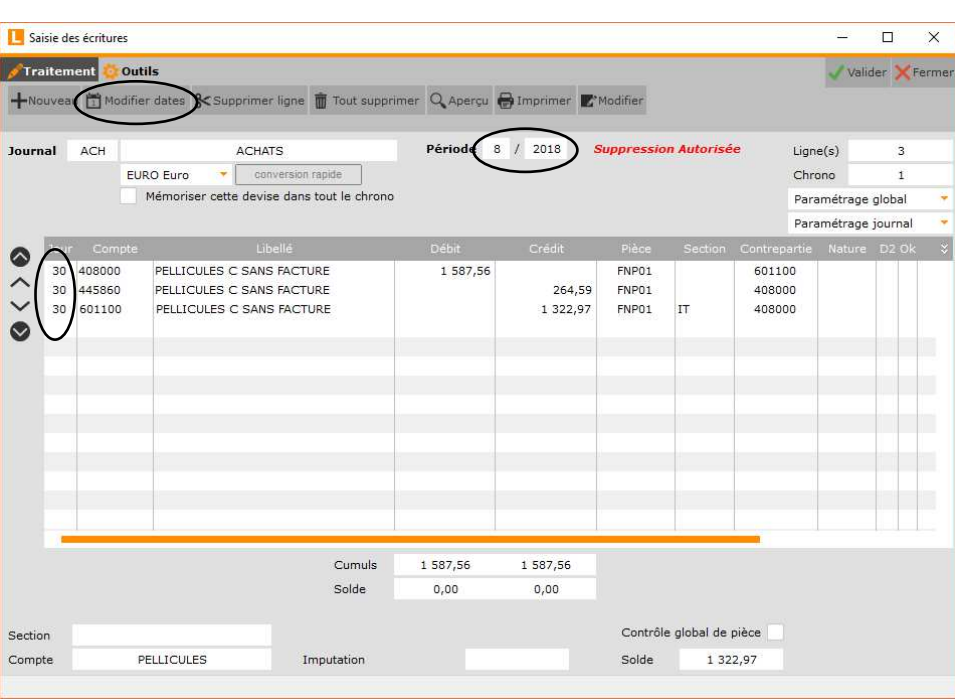

Cliquez sur le bouton **« Traitement »** puis sur le bouton **« Modifier dates** », et finalisez le traitement en répondant à la question **« Confirmez-vous le changement de période ? »**.

Modifiez **« Période »** et **« Jour »**.

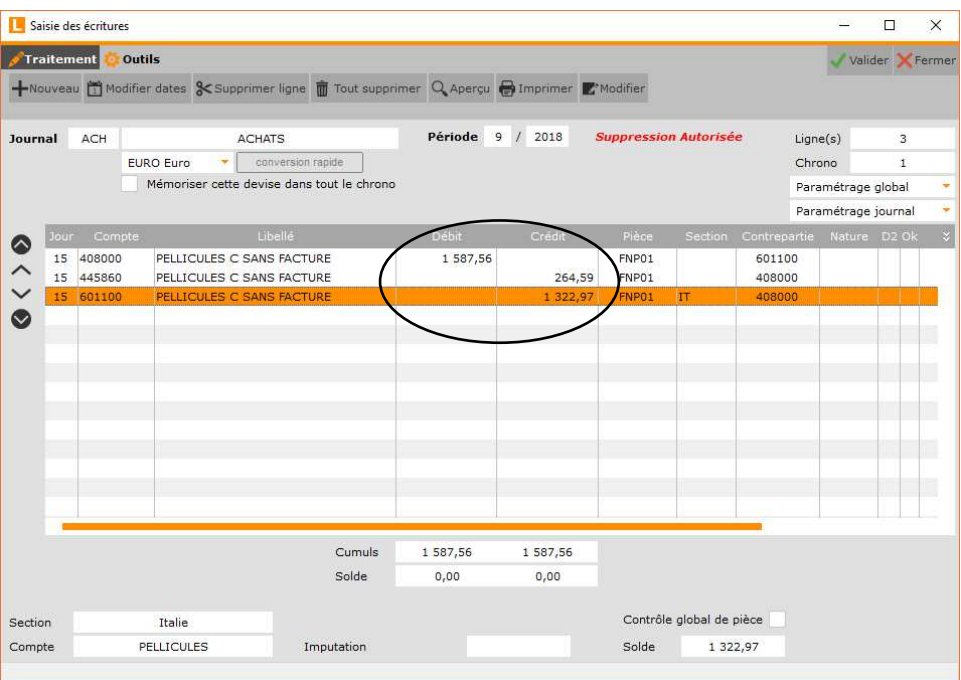

## **Après, les écritures extournées de la facture non parvenue au 15/09/2018**

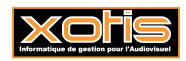

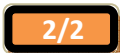